# -ORTHO **SHOULDER** FREQUENT ASKED QUESTIONS

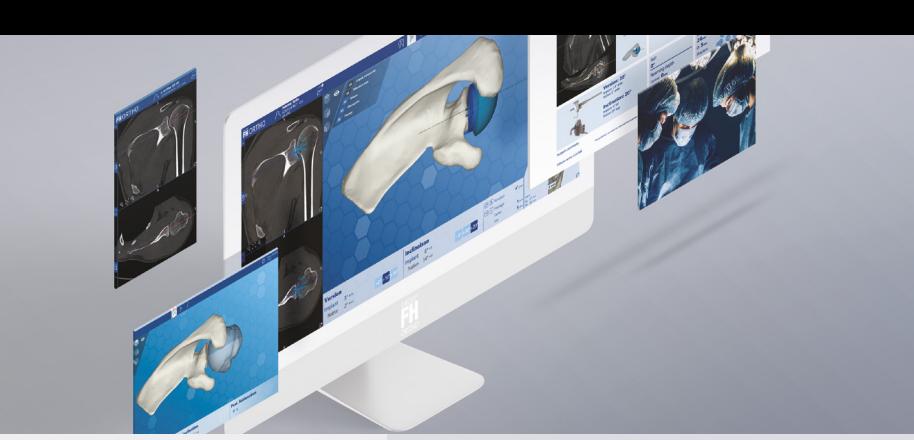

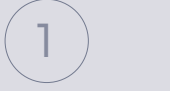

#### **What is a 3D planning software?**

3D planning software is used to create a 3D image of a patient's body part from a CT scan prior to surgery so a surgeon can develop and visualize a surgical plan that is unique to each patient before operating.

## **After setting up my account, how do I generate a new password?**

Click 'Forgot password' on the Login Page. An email will be sent to you with a new password (check your junk mail if you don't receive it).

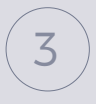

2

#### **Are Patient Specific Instruments (PSI) required for surgery?**

No, A PDF report is automatically generated after validation that allows you to reproduce the pre-operative plan using standard Arrow Prime instruments and implants.

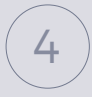

#### **After uploading the patient's CT scan, how much time will the process take before I can start operative planning?**

Generating the patient's 3D image can take up to five business days. Once this process has been completed, pre-operative planning can commence.

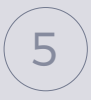

#### **Can I practice using the planning software before I use it on an actual patient?**

Yes, a demo case is available in your account that will allow you to try the software before using it on a patient. Contact FH ORTHO if you need additional assistance for your first case.

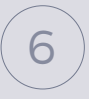

#### **Are instructions available on the e-ORTHO website?**

Yes, click on the  $\circled{?}$  symbol. This symbol is present on all pages of the platform and contains helpful instructions and tips.

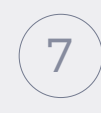

### **Where can I find the 'instructions for use' (IFU)?**

The IFU is available by clicking on the  $\oslash$  symbol.

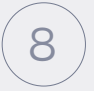

#### **Where can I find the 'Patient Information and Consent' form?**

The Patient Information and Consent form is available by clicking on the  $\oslash$  symbol and available for download under the Terms and Conditions section.

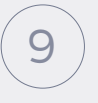

#### **Where can I find the CT scan protocol to ensure compatibility with e-ORTHO?**

The CT scan protocol can be downloaded by clicking on the  $\oslash$  symbol and then clicking on the 'Scan Protocol' hyperlink.

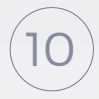

#### **Why is a warning appearing on the glenoid and/ or screw planning page(s)?**

A warning will appear on glenoid or screw planning pages if:

- 1. the glenoid position perforates the medial cortical bone or
- 2. screw direction is less than optimal or
- 3. screw placement or length is less than optimal.

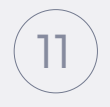

#### **Can I include notes during planning and access them later?**

Yes. Notes can be incorporated into the planning process by clicking on the notes symbol  $\blacksquare$ . The notes can be accessed at anytime during the planning process and will appear at on the surgical plan summary (PDF) at the bottom of the page.

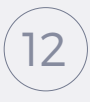

#### **Are the preset positions of the glenoid implant and screws optimized when I receive the 3D image?**

The 3D model provides a default neutral position for the glenoid (without reaming) and preset positioning of corresponding screws and screw lengths.

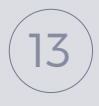

#### **Can I use e-ORTHO anywhere?**

Yes. You just need internet access and Google Chrome.

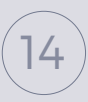

#### **Can I use e-ORTHO with any shoulder arthroplasty system?**

No. e-ORTHO Shoulder is intended to be used exclusively with Arrow Prime implants that are commercialized by Group FH ORTHO. Attempting to use e-ORTHO with other implant systems can generate undesirable results.

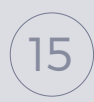

#### **What technique attributes can e-ORTHO help plan?**

e-ORTHO can help you choose the appropriate construct (reverse or anatomic), implant size (glenoid and screws), and final positioning (inclination, version, and reaming depth).

# **Account Creation**

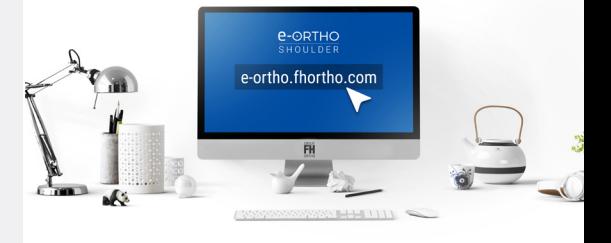

- Using Google Chrome, go to: **https://e-ortho.fhortho.com/login**
- Follow the instruction for Account Creation.

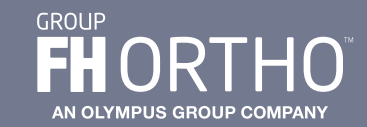